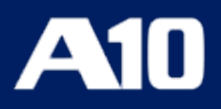

# **Ansible CLI Reference Guide**

**Version 2.0.0**

**April, 2024**

#### © 2024 A10 Networks, Inc. All rights reserved.

Information in this document is subject to change without notice.

#### PATENT PROTECTION

A10 Networks, Inc. products are protected by patents in the U.S. and elsewhere. The following website is provided to satisfy the virtual patent marking provisions of various jurisdictions including the virtual patent marking provisions of the America Invents Act. A10 Networks, Inc. products, including all Thunder Series products, are protected by one or more of U.S. patents and patents pending listed at: [a10-virtual-patent-marking.](https://www.a10networks.com/company/legal-notices/a10-virtual-patent-marking)

#### TRADEMARKS

A10 Networks, Inc. trademarks are listed at: [a10-trademarks](https://www.a10networks.com/company/legal-notices/a10-trademarks)

#### CONFIDENTIALITY

This document contains confidential materials proprietary to A10 Networks, Inc. This document and information and ideas herein may not be disclosed, copied, reproduced or distributed to anyone outside A10 Networks, Inc. without prior written consent of A10 Networks, Inc.

#### DISCLAIMER

This document does not create any express or implied warranty about A10 Networks, Inc. or about its products or services, including but not limited to fitness for a particular use and non-infringement. A10 Networks, Inc. has made reasonable efforts to verify that the information contained herein is accurate, but A10 Networks, Inc. assumes no responsibility for its use. All information is provided "as-is." The product specifications and features described in this publication are based on the latest information available; however, specifications are subject to change without notice, and certain features may not be available upon initial product release. Contact A10 Networks, Inc. for current information regarding its products or services. A10 Networks, Inc. products and services are subject to A10 Networks, Inc. standard terms and conditions.

#### ENVIRONMENTAL CONSIDERATIONS

Some electronic components may possibly contain dangerous substances. For information on specific component types, please contact the manufacturer of that component. Always consult local authorities for regulations regarding proper disposal of electronic components in your area.

#### FURTHER INFORMATION

For additional information about A10 products, terms and conditions of delivery, and pricing, contact your nearest A10 Networks, Inc. location, which can be found by visiting [www.a10networks.com.](http://www.a10networks.com/)

## **Table of Contents**

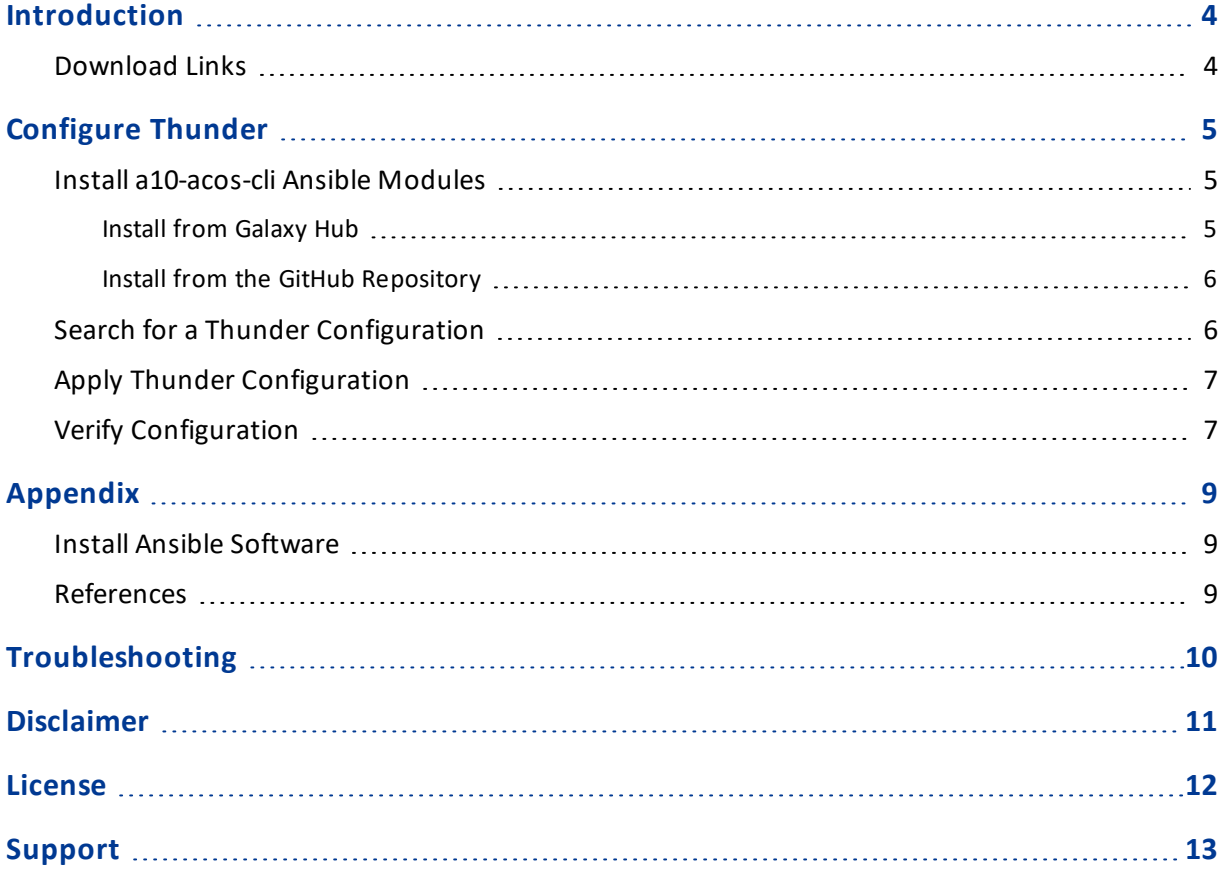

<u>. . . . . . . . . .</u>

### <span id="page-3-0"></span>**Introduction**

The A10 Thunder ACOS CLI is a custom plug-in that includes a collection of Ansible CLI Modules. It also contains example playbooks to help you get started with the Thunder ACOS configurations.

Ansible playbooks simplify the application of configuration on Thunder. You can easily add or delete the Thunder configurations.

**NOTE:** ACOS CLI Modules do not install Thunder but they can only configure Thunder via CLI.

- For more information on how to configure Thunder using a10-acos-cli, see [Configure](#page-4-0) Thunder.
- For more information on [Ansible](https://docs.ansible.com/ansible/latest/installation_guide/intro_installation.html) software, see Ansible.

### <span id="page-3-1"></span>Download Links

- Download Thunder ACOS CLI from [Ansible](https://galaxy.ansible.com/ui/repo/published/a10/acos_cli/) Galaxy.
- Download Thunder ACOS CLI from [GitHub](https://github.com/a10networks/a10-acos-cli).

<span id="page-4-0"></span>Configure Thunder

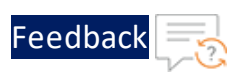

## **Configure Thunder**

To configure Thunder using Ansible CLI, perform the following steps:

- 1. Install Ansible [Software](#page-8-1) if it is not already installed. Ansible is required to download the A10 Thunder ACOS CLI and to apply the Thunder configurations.
- 2. Install [a10-acos-cli](#page-4-1) Ansible Modules to apply configurations on A10 Thunder ACOS.
- 3. Search for a Thunder [Configuration](#page-5-1) to search the available configurations in the [examples](https://github.com/a10networks/a10-acos-cli/tree/master/examples) directory.
- 4. Apply Thunder [Configuration](#page-6-0) using any of the available methods.
- 5. Verify [Configuration](#page-6-1) after logging into Thunder.

### <span id="page-4-2"></span><span id="page-4-1"></span>Install a10-acos-cli Ansible Modules

### Install from Galaxy Hub

1. Download the plugin from the Galaxy site.

URL: [https://galaxy.ansible.com/ui/repo/published/a10/acos\\_cli/](https://galaxy.ansible.com/ui/repo/published/a10/acos_cli/)

2. Install the plugin by navigating to the directory where it is downloaded. Run the following command:

\$ ansible-galaxy collection install a10.acos\_cli-\* -f

3. Add the following lines to the /etc/ansible/ansible.cfg file to set the plugin path.

```
cliconf plugins = \langlecollection-dir-path>/a10/acos_cli/plugins/cliconf
terminal plugins = \langlecollection-dir-path>/a10/acos_cli/plugins/terminal
```
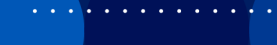

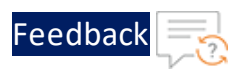

### <span id="page-5-0"></span>Install from the GitHub Repository

To build and use a10-acos-cli modules in the local environment, perform the following steps:

1. Clone the repository and build the a10-acos-cli modules in your local environment using the following command:

```
$ git clone https://github.com/a10networks/a10-acos-cli.git
$ cd a10-acos-cli
$ ansible-galaxy collection build
```
2. Install the a10-acos-cli modules using the following command:

\$ ansible-galaxy collection install a10.acos\_cli-\* -f

3. Add the following lines to the /etc/ansible/ansible.cfg file to set the plugin path using the following command.

```
cliconf_plugins = <collection-dir-path>/a10/acos_cli/plugins/cliconf
terminal_plugins = <collection-dir-path>/a10/acos_cli/plugins/terminal
```
### <span id="page-5-1"></span>Search for a Thunder Configuration

To search for a Thunder Configuration in the existing examples, perform the following steps:

- 1. Identify the desired Thunder configuration.
- 2. Download the [examples](https://github.com/a10networks/a10-acos-cli/tree/master/examples) directory.
- 3. Search the required Ansible configuration playbooks in the downloaded examples directory.

#### **Example**

If you want to apply the configuration on Thunder, open the Ansible playbook from the directory.

#### **Example**

Open **acos\_config.yml** playbook.

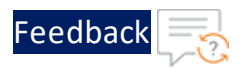

4. Add, modify, or remove the Thunder configuration parameters and their corresponding values as appropriate.

```
- name: RUN COMMAND FOR CONFIGURE FILE
 hosts: vthunder
 gather facts: false
 become: True
  tasks:
     - name: run lines
      a10.acos cli.acos config:
         lines:
           - ip dns primary 10.8.4.35
           - slb template http template12
           - slb server servertest 20.20.15.147
           - port 74 tcp
```
5. Save the changes.

### <span id="page-6-0"></span>Apply Thunder Configuration

The Thunder configuration can be applied by executing the Ansible playbooks using the CLI method.

To apply the Thunder Configurations using a10-acos-cli modules, perform the following steps:

- 1. Install Ansible [Software](#page-8-1) if it is not already installed.
- 2. Install a10-acos-cli ansible modules if they are not already installed.
- 3. Browse to the required Ansible playbook directory from the command prompt.
- 4. Run the following command to apply the specified configuration on your Thunder device.

```
Ansible-playbook <playbook_name.yaml>
```
### <span id="page-6-1"></span>Verify Configuration

To verify the applied Thunder Configurations, perform the following steps:

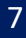

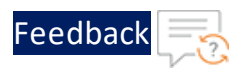

1. Open any SSH client and provide the correct credentials to connect to the required Thunder instance.

login as: xxxx <---Enter username provided by A10 Networks Support---> Using keyboard-interactive authentication. Password: xxxx <---Enter your password> Last login: Day MM DD HH:MM:SS from a.b.c.d System is ready now. [type ? for help] vThunder> **enable** <---Execute command---> Password:<---just press Enter key--->

2. Verify the applied Thunder Configurations using the following command:

vThunder#**show running-config**

### <span id="page-8-1"></span><span id="page-8-0"></span>Install Ansible Software

To install Ansible software on your machine, perform the following steps:

#### **On MacOS**

To install Ansible on MacOS, perform the following steps:

1. Run the following command to download and install the latest version of Ansible:

brew install ansible

For more information, see Ansible [Documentation](https://docs.ansible.com/ansible/latest/installation_guide/installation_distros.html).

#### **On Ubuntu**

To install Ansible on Ubuntu, perform the following steps:

1. Run the following command to download and install:

apt install ansible

2. Run the following command to verify the installation:

ansible --version

For more information, see Ansible [Documentation](https://docs.ansible.com/ansible/latest/installation_guide/installation_distros.html).

### <span id="page-8-2"></span>References

- [https://galaxy.ansible.com/ui/repo/published/a10/acos\\_cli](https://galaxy.ansible.com/ui/repo/published/a10/acos_cli)
- <https://github.com/a10networks/a10-acos-cli>
- <https://documentation.a10networks.com/index.html>

### <span id="page-9-0"></span>**Troubleshooting**

On executing the **ansible-playbook <playbook\_name.yaml> -vvv** command, if you encounter any errors, check the logs for error messages.

To view a full log message on the Thunder device, execute the **show audit** command as shown below:

```
DEMO>show audit Feb 25 2022 16:09:04 [admin] cli: [192.168.98.151:61650]
show audit
Feb 25 2022 16:02:46 [admin] axapi: [75:192.168.92.193:52286] RESP HTTP
status 404 Not Found : Object specified does not exist
Feb 25 2022 16:02:46 [admin] axapi: [75:192.168.92.193:52286] payload
section 1
{"port":{"port-number":80,"protocol":"tcp","template-server-ssl":"no-
such-template"}}
Feb 25 2022 16:02:46 [admin] axapi: [75:192.168.92.193:52286] POST:
/axapi/v3/slb/server/server1/port
```
#### **Object specified does not exist**

When you configure an object that does not exist, the following error message is displayed in the logs:

```
thunder server.server1: Creating...
thunder server.server1: Creation complete after 0s [id=server1]
thunder slb server port.svr port 1: Creating...
 │
 │ Error: axapi failure:CM:err=Object specified does not exist (object:
no-such-template)
 │
    with thunder slb server port.svr port 1,
    on main.tf line 12, in resource "thunder slb server port" "svr
port 1":
    12: resource "thunder slb server port" "svr_port_1" {
```
10

### <span id="page-10-0"></span>**Disclaimer**

Before applying the Thunder configuration to the production environment, it is strongly recommended to test the configuration thoroughly.

For any issues or queries related to the open-source software included in the product, open a case at A10 Networks Support or reach out to support@a10networks.com and mention "Open-Source Software" in the subject line.

### <span id="page-11-0"></span>**License**

This product includes software covered by the Apache License

For more information, see Apache [License](https://github.com/a10networks/a10-acos-cli/blob/master/LICENSE.txt).

### <span id="page-12-0"></span>**Support**

For any issues or queries related to the a10-acos-cli playbooks, open a case at [A10](https://support.a10networks.com/) [Networks](https://support.a10networks.com/) Support or reach out to [support@a10networks.com](mailto:support@a10networks.com) and mention "A10 acos-cli" in the subject line.

Additionally, you can raise the feature [requests](https://github.com/a10networks/terraform-provider-thunder/pulls) and report [defects](https://github.com/a10networks/terraform-provider-thunder/issues) using GitHub.

While reporting defects related to a Ansible playbooks, make sure to include the following:

- Ansible playbooks that gives the error
- Associated command output
- Relevant stack traces
- **NOTE:** While raising a defect or sending feedback, do not include any sensitive information as the **Issues** and **Pull Requests** are publicly viewable.

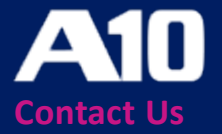

©2024 A10 Networks, Inc. All rights reserved. A10 Networks, the A10 Networks logo, ACOS, A10 Thunder, Thunder TPS, A10 Harmony, SSLi and SSL Insight are trademarks or registered trademarks of A10 Networks, Inc. in the United States and other countries. All other trademarks are property of their respective owners. A10 Networks assumes no responsibility for any inaccuracies in this document. A10 Networks reserves the right to change, modify, transfer, or otherwise revise this publication without notice. For the full list of trademarks, visit: www.a10networks.com/company/legal/trademarks/.